# Information on published software updates

**Software-Version:** 1.50-00 **Release-Datum:** 20. September 2017

#### Optimization of the accompaniment

Comprehensive changes were made to the harmony implementation in the style accompaniment. The harmonic changes now sound much more gentle.

Extensive changes in the style accompaniment and tone generation were necessary.

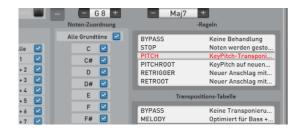

You do not need to set anything else since the styles have already been modified.

Note: If you have modified and imported Styles, for example, imported from the TYROS 2, you must import them again or change the tracks manually to the new system.

Something else: Since OAS Software 7, the previous sound engine has been used by an American company and filled with our WERSI sounds. A few months ago, the sound engine was bought and we can now optimize and further develop the WERSI sound engine for the OAX-System. One of the first results is the new optimization of the accompaniment system.

#### **Drums with multi-stage samples**

All drumsets and drum samples have been reworked. Here, multi-stage samples per drum sound are now also widely used.

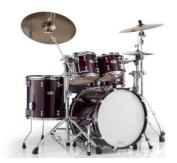

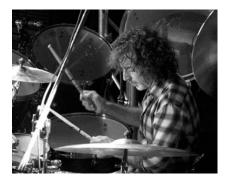

# **Brush samples by Simon Phillips**

We could win Simon Phillips for the brush drum sounds. He became known as drummer of the band Toto. His other references include Asia, Jeff Beck, Peter Gabriel, Mick Jagger, Judas Priest, Gary Moore, Mike Oldfield, Joe Satriani and The Who.

So play in your OAX with sound colors of a world star.

#### **Expansion of Grand Piano sounds**

The Grand Piano sounds have been extended with further Velocity steps and now the sound is even more realistic.

| Grand Piano 1a          |
|-------------------------|
| Grand Piano 1b          |
| Grand Piano 1 Closed    |
| HonkyTonk 1             |
| Grand Piano 1 Octave    |
| Grand Piano 1 + Strings |
| GP 1 + Solo Strings     |
|                         |

# Volume indicator in the display

In order to have a direct view of the volume of the individual selectors, you can now view them directly under each selector.

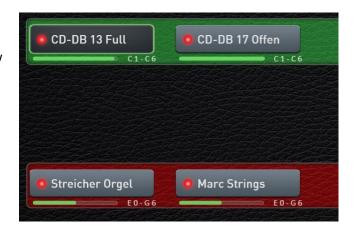

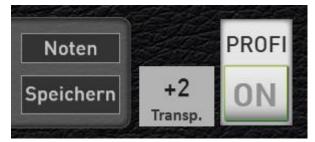

# Transposer in the display

The current transposer value is now shown in the display.

#### Karaoke display for MIDI sequences

If a MIDI sequence with text or harmonics is stored, these can be displayed on the screen.

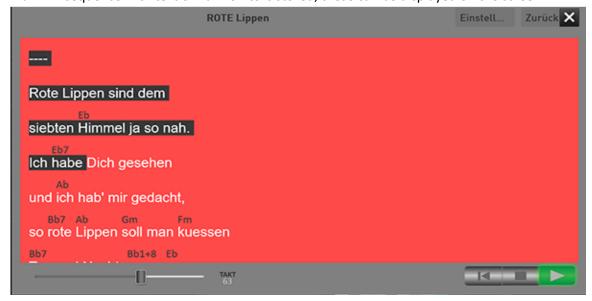

**Tip:** The karaoke window can be moved freely and freely resize. If you have a second screen connected, you can also move the karaoke window to the second screen.

If you own an iPad or Android tablet, you can also use the XDisplay (paid) add-on program and a USB cable that matches the tablet, and move the karaoke window on the tablet. If you have any questions, please contact your WERSI partner.

#### Style sequencer

With the new Style sequencer, you can specify the complete sequence of a musical track in advance. Automatically, the harmonies for the musical title are changed, fill ins, breaks, variations and total presets change as by ghost hand.

For you to get started immediately, some music titles have already been entered. You can find these finished style sequences from Total Presets 181 in the Bank Style sequences in the Factory area. For these six demo songs are also notes available.

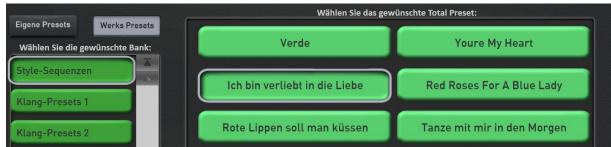

Choose for example the Preset 183 "Ich bin verliebt in die Liebe" (I am in love with love) and open the memorized sheet of music. Start the song and play notes. The input of the harmonies for the automatic accompaniment and the selection of new sound colors happens automatically. You will be amazed!

For instructions in the programming manual, please refer to chapter 2.2 "Style Sequencer".

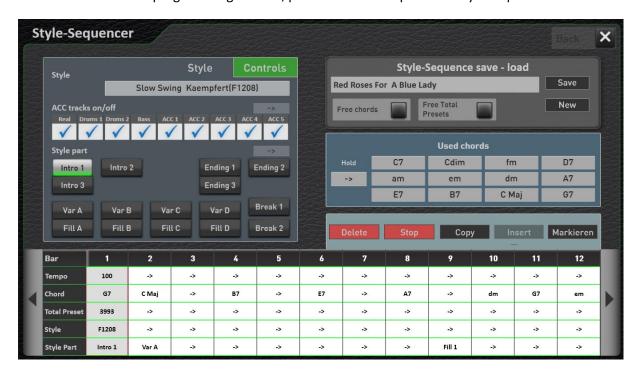

#### **Additional adjustments**

- 1. Delete read-only MIDI, audio and style files now possible
- 2. MIDI sequences automatically return to the beginning at the end
- 3. New function to return the instrument to the factory state.